# **Цветная мегапиксельная телевизионная камера высокого разрешения в корпусе внутреннего исполнения Модель VEC-245**

 $\mathcal{F}_{\textit{3BC}}$ 

# **Особенности**

- *Матрица КМОП формата 1/3,2 дюйма*
- *Число пикселей 1600 (H)x1200(V)*
- 
- *Стандарты YUV, JPEG Прогрессивная развёртка*

*Режимы работы UXGA 1600х1200, 1544x1158, 1600x900 15 Гц SVGA 800х600 30Гц*

# разрешения

**Области применения**

Измерительные телевизионные камеры

Миниатюрные камеры сверхвысокого

- Системы технического зрения
- WEB-камеры.

- *Система АРУ*
- *Система АРВН (скроллинг затвор)*
- *Автоматический баланс белого*
- *Питание от порта USB2.0*

## **Введение**

Цветная мегапиксельная телевизионная камера высокого разрешения в корпусе внутреннего исполнения модель **VEC-245** представляет собой камеру стандартов *YUV, JPEG* и предназначена для передачи изображений высокой чѐткости в персональный компьютер или ноутбук по интерфейсу **USB 2.0**.

Возможность работы в разных форматах на нескольких частотах кадров позволяет выбирать в зависимости от условий наблюдений приоритет разрешающей способности или динамики изображения. Применение в камерах **КМОП** фотоприемников нового поколения (с микролинзами и усилителями сигнала в каждом фоточувствительном элементе) позволило приблизить чувствительность к уровню современных ПЗС фотоприемников при расширении динамического диапазона.

Камеру можно использовать в области науки, техники и медицины, например в качестве насадок на микроскопы, элементов технического зрения, приборов высокоточного измерения координат объектов и т.д.

Модели отличаются только применяемостью объективов. Модель **VEC-245** предназначена для использования объективов с креплением **C/CS-Mount**. В ней возможно применение объективов с автоматической регулировкой диафрагмы (АРД) типа **Video Drive** в режиме обычных объективов с полностью открытой диафрагмой. Углы поля зрения камер в зависимости от фокусного расстояния применѐнного объектива приведены в таблице 1.

> Таблица 1. Углы поля зрения камеры в зависимости от фокусного расстояния применѐнного объектива

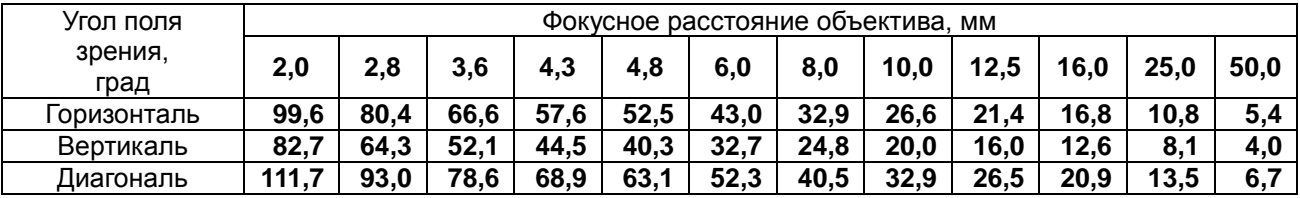

**VEC-245** Cтраница 1 из 19 10.2008

ООО ЭВС Салтыковская дорога, 18 Санкт-Петербург, РФ

### **Краткое описание.**

**S**эвс.

Цветная мегапиксельная телевизионная камера высокого разрешения в корпусе внутреннего исполнения модели модели **VEC-245** выполнена на многослойной печатной плате с двухсторонним монтажом компонентов.. Светочувствительным элементом камеры является **КМОП-матрица MT9D131** производства фирмы **Micron**. Напряжения, необходимые для работы матрицы, генерирует синхрогенератор, встроенный в кристалл фотоприемника. Встроенный усилитель осуществляет обработку сигналов, поступающих с фоточувствительного массива матрицы.

Применение системы автоматической регулировки усиления (**АРУ**) совместно с системой автоматического регулирования времени накопления (**АРВН**) позволяет камерам уверенно работать в широком диапазоне освещѐнностей объектов наблюдения.

В камере **VEC-245** могут использоваться объективы c автоматической регулировкой диафрагмы (АРД) типа **Video Drive** в режиме обычных объективов с полностью открытой диафрагмой. Открытие диафрагмы осуществляется переключателем **F/S** расположенного на задней стенке камеры.

Телевизионные камеры выдают на выходе USB сигнал в стандарте **YUV, JPEG** и имеют возможность работать на нескольких частотах кадров.

Камеры питаются от USB-порта компьютера и потребляют ток менее 100 мА.

Камеры обеспечивают формирование высококонтрастного телевизионного изображения в широком диапазоне температур от +1 до + 45 градусов Цельсия. (Для надежной работы при минусовых температурах необходима установка камеры в герметичный объем, наполненный сухим воздухом).

В комплект поставки камер входят кабель длиной 1,5 метра для подключения к USB2.0 порту компьютера, а также CD диск с драйвером и программным обеспечением.

#### **Требования к компьютеру.**

- Процессор не хуже Pentium-4 1600 МГц,
- Не менее 256 Мбайт оперативной памяти.
- Высокоскоростной **USB 2.0** порт,

Операционная система **Microsoft Windows 98** или **WIN/ME** (должны быть установлены драйвера USB2.0 Host контроллера, корневых концентраторов и DirectX\_9), **WIN/2000** (Service Pack 4 должен быть установлен), или **WIN/XP** (Service Pack 2 должен быть установлен).

• На компьютерах большей производительности имеется возможность подключения нескольких камер к разным USB 2.0 портам.

**VEC-245** Cтраница 2 из 19 10.2008

ООО ЭВС Салтыковская дорога, 18 Санкт-Петербург, РФ

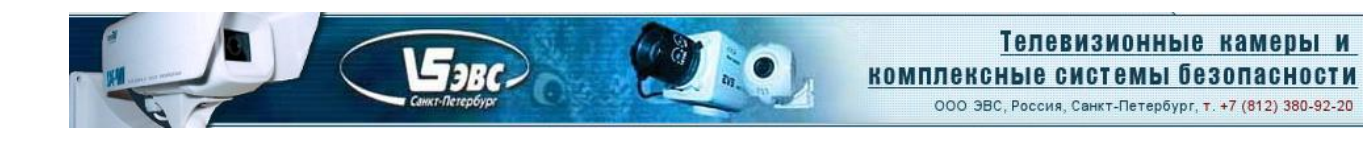

# **Основные характеристики**

Основные характеристики камер приведены в таблице 2.

Таблица 2. Основные характеристики телевизионных камер **VEC-245**

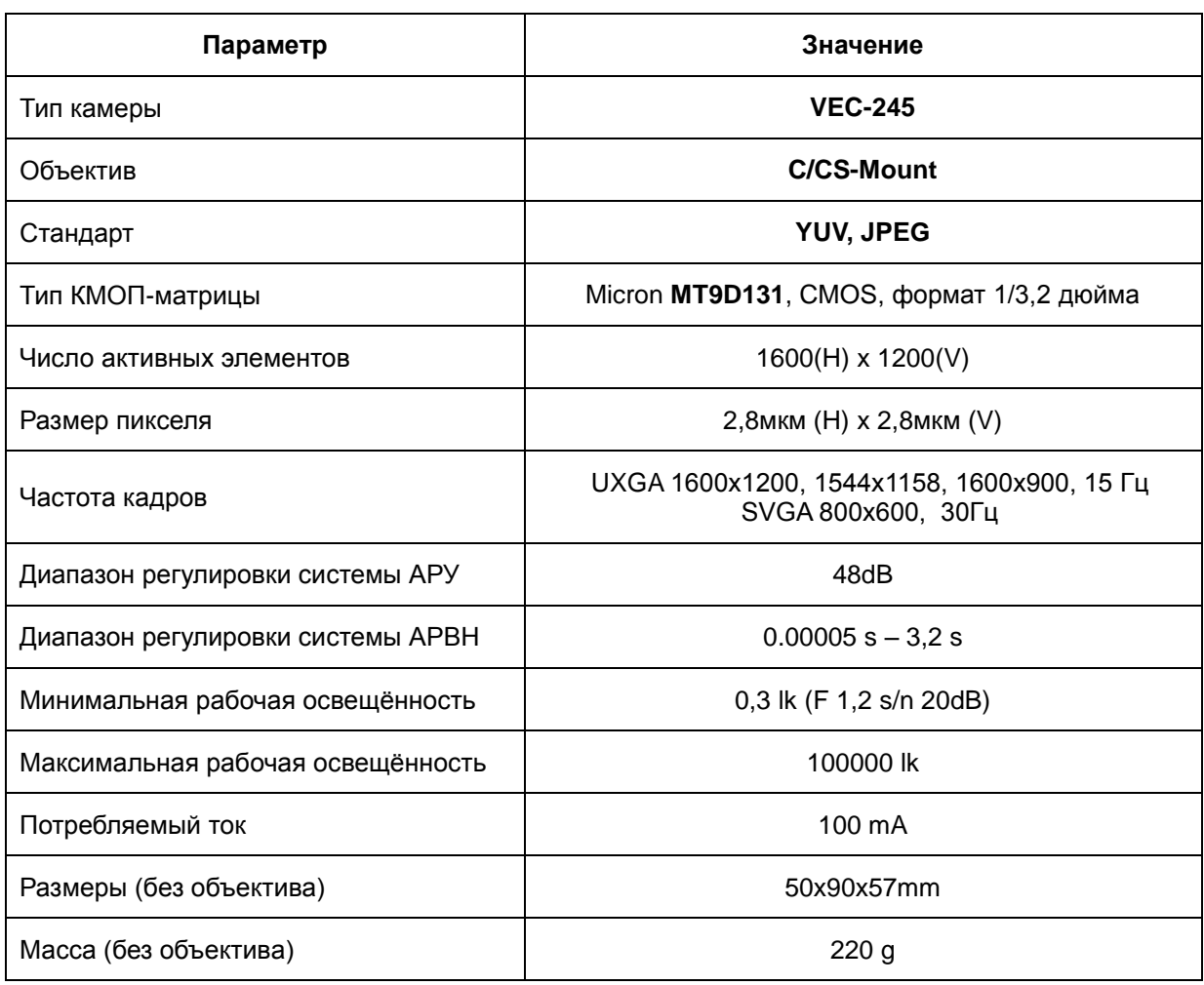

**VEC-245** Cтраница 3 из 19 10.2008

ООО ЭВС Салтыковская дорога, 18 Санкт-Петербург, РФ

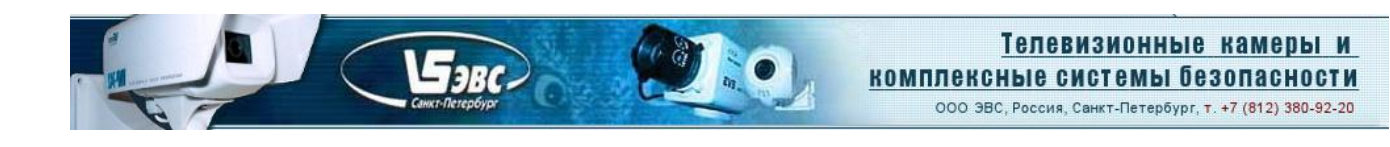

# **Подключение камер**

Подключение камеры к компьютеру производится кабелем через коннектор **USB 2.0**, расположенного на задней стенке камеры. Там же помещены винтовой клеммник **DC12V - GND** для подключения питания АРД-объектива (не используется), переключатели режимов работы камера (используется только **F/S** для полного открытия диафрагмы), потенциометр настройки режима работы объектива **LEVEL** (не используется), индикатор напряжения питания **POWER** и разъѐм **IRIS** подключения АРД-объектива.

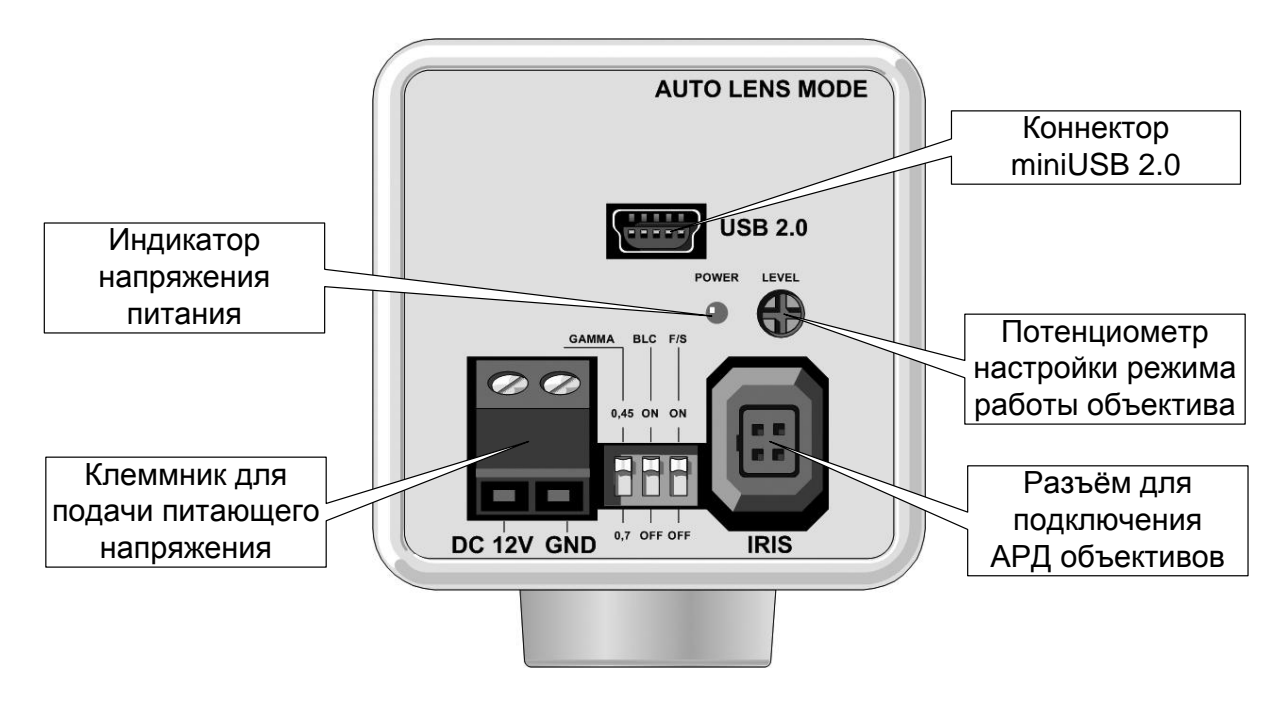

Рис.1. Подключение камеры **VEC-245**

**VEC-245** Cтраница 4 из 19 10.2008

ООО ЭВС Салтыковская дорога, 18 Санкт-Петербург, РФ

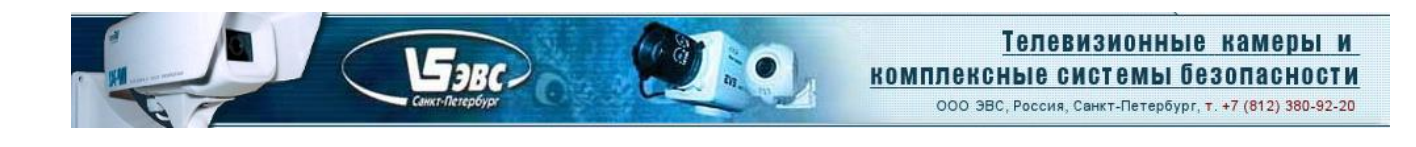

# **Конструкция камеры**

Конструктивно камера выполнена на четырѐхслойной печатной плате с двухсторонним расположением элементов. В камере широко применены SMD компоненты. КМОП-матрица типа MT9D131 установлена в центре платы симметрично по горизонтали и вертикали..

Камера помещена в металлический корпус, состоящий из собственно корпуса и передней и задней стенок. На передней стенке камеры расположен держатель объектива C/CS-Mount с фиксирующими объектив винтами.

С внутренней стороны четырьмя винтами закреплена плата камеры. На задней стенке расположены винтовой клеммник **DC12V – GND** для подключения источника питания АРД-объектива (не используется), коннектор **USB 2.0**, переключатели режимов работы камера (используется только **F/S** для полного открытия диафрагмы АРД-объектива), потенциометр настройки режима работы объектива **LEVEL** (не используется) и разъѐм **IRIS** подключения АРД-объектива. Там же находится светодиод **POWER**, индицирующий наличие питания.

На рис.2. показана камера **VEC-245** и еѐ габаритные размеры.

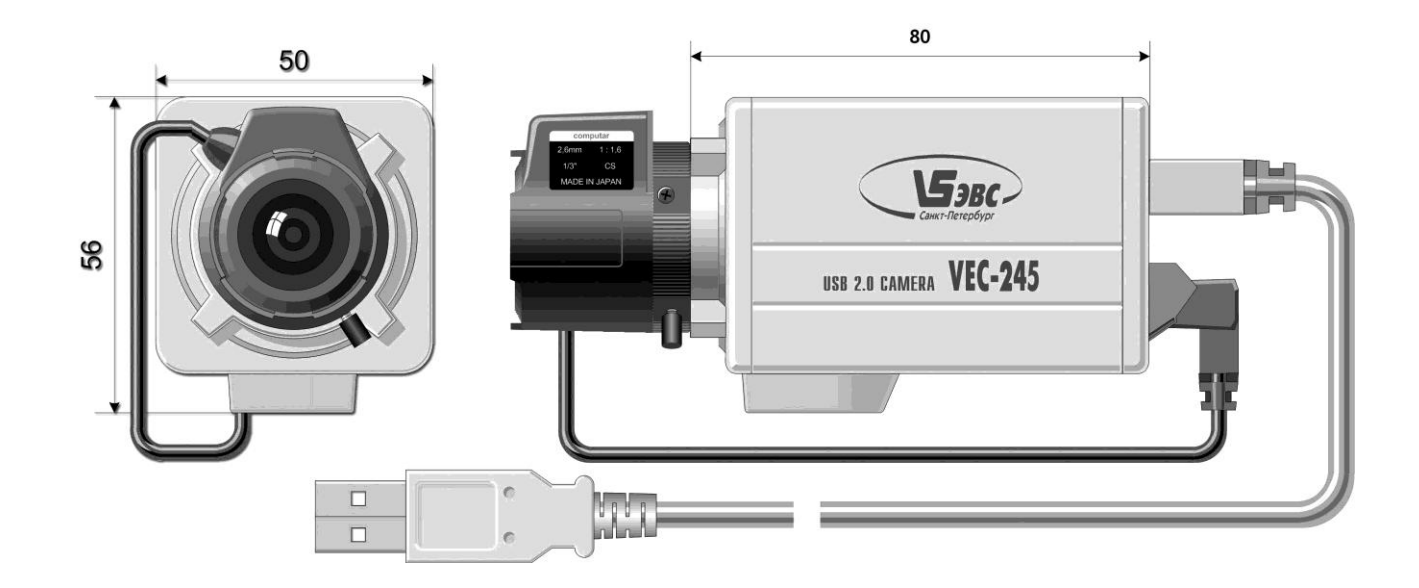

Рис.2. Камера **VEC-245.**

ООО ЭВС Салтыковская дорога, 18 Санкт-Петербург, РФ

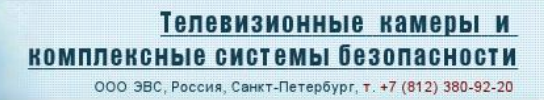

# **Условия эксплуатации камеры**

 $G_{3BC}$ 

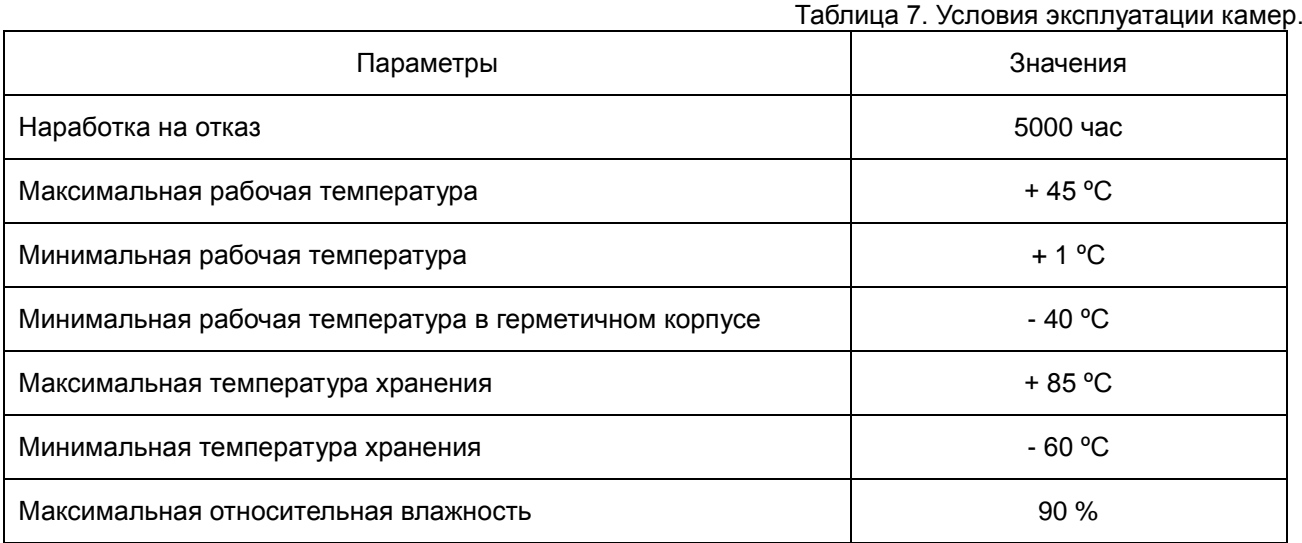

Не допускается воздействие на камеры паров и капель агрессивных веществ. Не допускается образование на деталях камер росы или инея.

# **Спектральная характеристика чувствительности**

Спектральная характеристика чувствительности телевизионной камеры **VEC-245** складывается из спектральной характеристики КМОП-матрицы типа **MT9D131** (Рис. 3), спектральной характеристики установленного на ней отрезающего ИК фильтра и спектральной характеристики используемого в

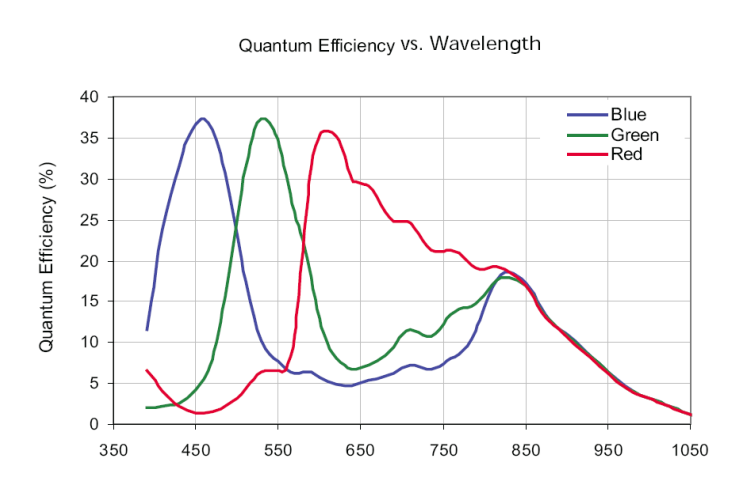

*Рис. 3. Спектральная характеристика КМОП-матрицы типа MT9D131*

камере объектива. Стандартные объективы имеют ровные спектральные характеристики в области 0,4 – 1,1 мкм, с небольшим спадом на краях диапазона, поэтому, они почти не оказывают влияния на результирующую спектральную характеристику. Объективы серий день-ночь, и объективы, специально предназначенные для цветных камер, имеют более сложную спектральную характеристику, значительно отличающуюся в ИК области от характеристики стандартных объективов. Объективы из кварцевого стекла, наоборот, имеют расширенную характеристику в области УФ вплоть до 0,3 мкм, что позволяет проводить наблюдение объектов в ближней УФ области.

**VEC-245** Cтраница 6 из 19 10.2008

ООО ЭВС Салтыковская дорога, 18 Санкт-Петербург, РФ

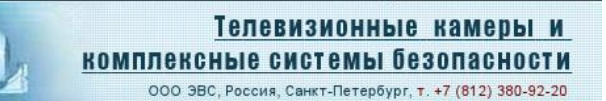

#### **Программное обеспечение**

Программное обеспечение записано на CD-диске и поставляется вместе с камерой. В комплект **ПО работающего под Windows 98/ME/2000/XP**, входит **WDM** драйвер, и приложение для визуализации изображений на экране компьютера и записи на жесткий диск компьютера одиночных кадров **ПО EVSCAP** (устанавливается вместе с драйвером), а также данное руководство. Кроме этого на CD-диске может находиться другое ПО, например **ПО AMCAP** для захвата видеоряда, примеры программ с исходными кодами, рекламные материалы и т.п.

#### **Установка драйвера и ПО EVSCap с CD диска (на примере Windows XP Rus).**

**FARC** 

Перед первым включением камеры, необходимо установить драйвер с **ПО**. Для этого, включите компьютер и дождитесь пока все процессы начальной загрузки операционной системы завершатся. Установите CD-диск из комплекта поставки камеры в компьютер, выберите и откройте папку **Driver**, запустите файл **EVS USB2 Camera Driver.exe.**

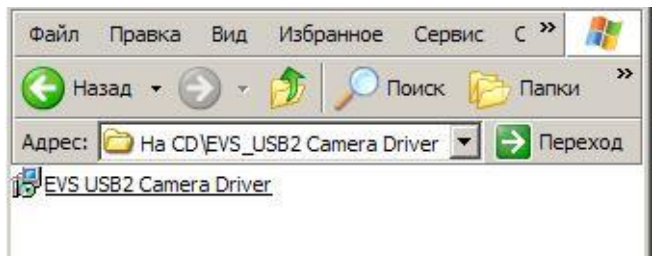

Программа установки пригласит отвечать на вопросы, возникающие в процессе установки.

Если на компьютере уже был установлен драйвер EVS USB 2.0 камеры, то программа установки предложит удалить предыдущий драйвер или выйти из программы установки.

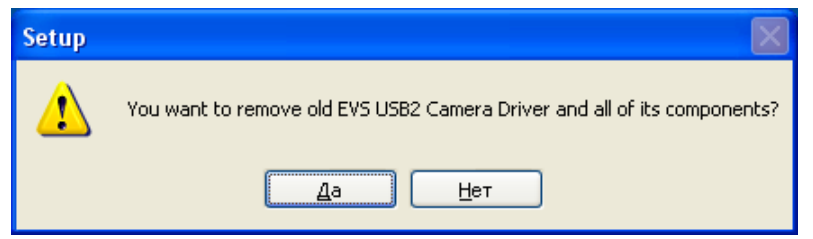

Нажмите кнопку «**Да**»

После окончания удаления драйвера

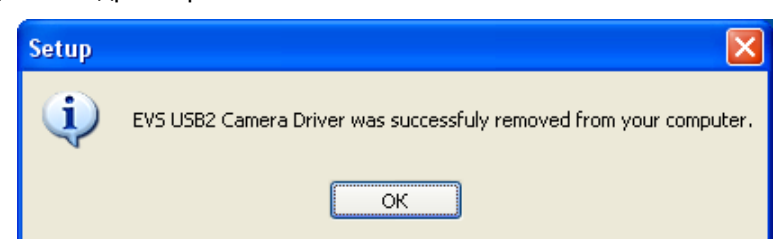

нажмите кнопку «**ОК**»

Если ранее на компьютере не устанавливался драйвер EVS USB 2.0 камеры**,** то Вы сразу увидите окно приветствия.

**VEC-245** Cтраница 7 из 19 10.2008

ООО ЭВС Салтыковская дорога, 18 Санкт-Петербург, РФ

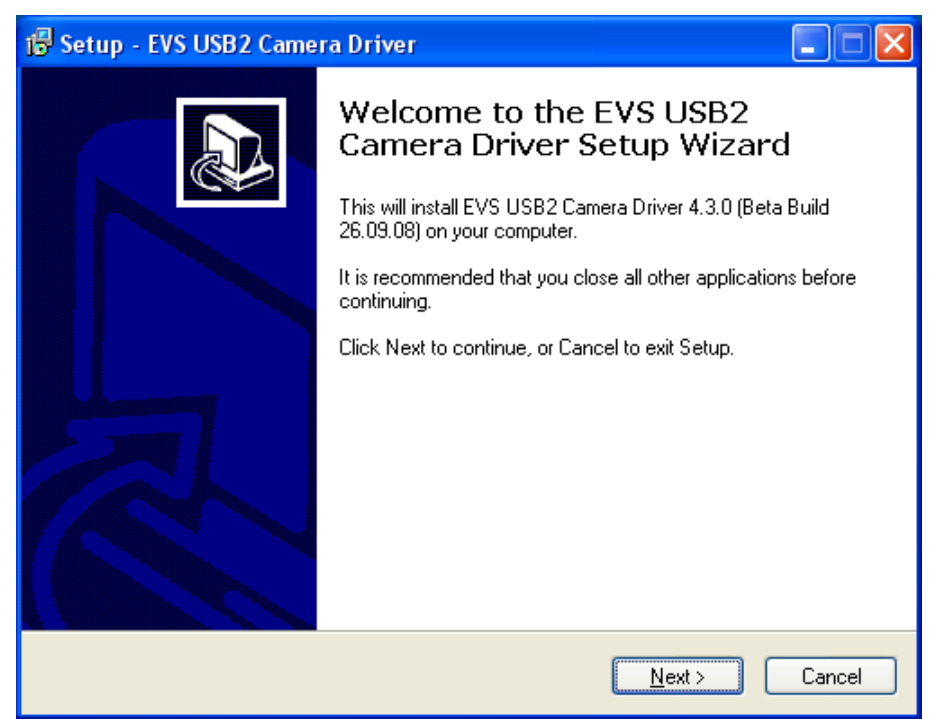

Нажмите кнопку «**Next**».

Далее программа предложит выбрать папку для размещения **ПО**.

 $\mathcal{F}_{3BC}$ 

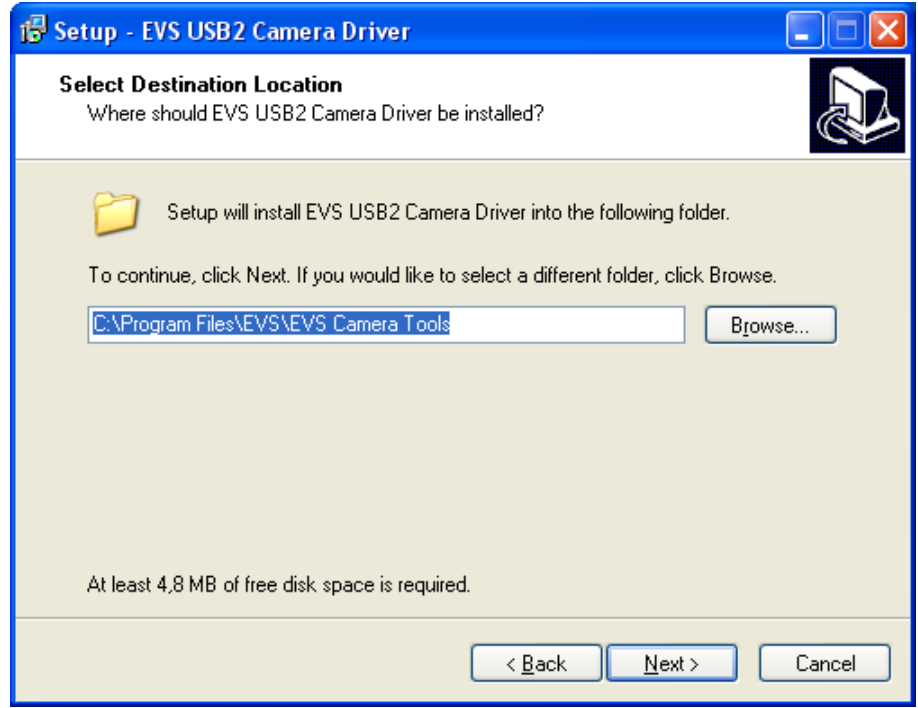

Выберите папку, а затем нажмите кнопку «**Next**».

**VEC-245** Cтраница 8 из 19 10.2008

ООО ЭВС Салтыковская дорога, 18 Санкт-Петербург, РФ

Если такая папка уже существует, то программа установки попросит Вас подтвердить установку в данную папку.

**Бэвс.** 

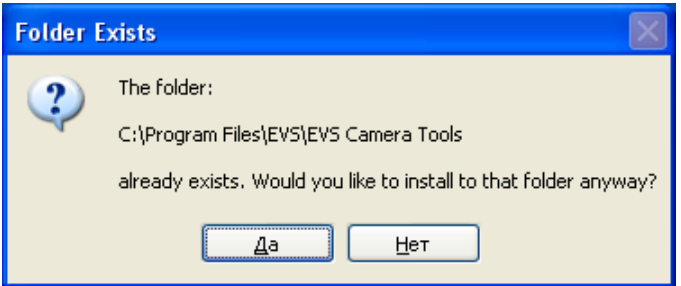

Нажмите кнопку «**Да**» для подтверждения выбранной папки или «**Нет**» для выбора новой папки. После этого программа установки попросит Вас указать папку для ярлыков **ПО** системного меню «**Пуск**».

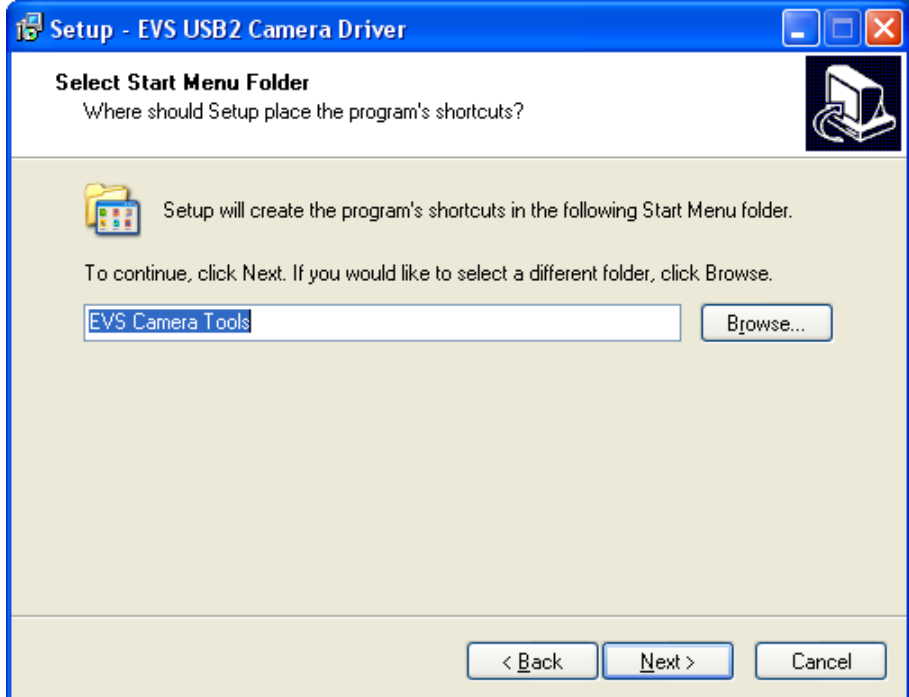

Выберите папку, а затем нажмите кнопку «**Next**».

**VEC-245** Cтраница 9 из 19 10.2008

ООО ЭВС Салтыковская дорога, 18 Санкт-Петербург, РФ

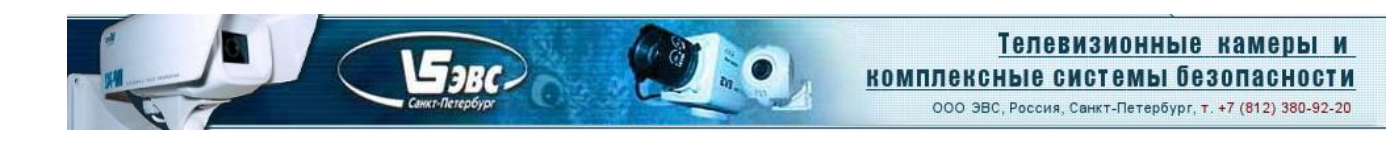

Подтвердите выбор.

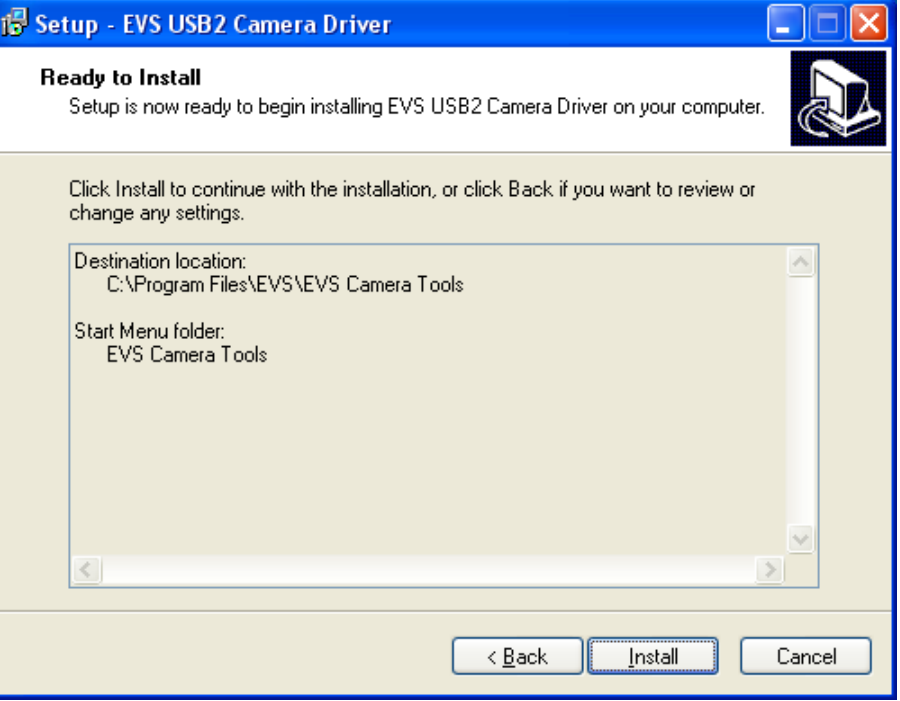

## Нажав кнопку «**Install**».

После этого, программа установки продолжит работу и примерно через 20 – 30 секунд завершит установку **ПО**.

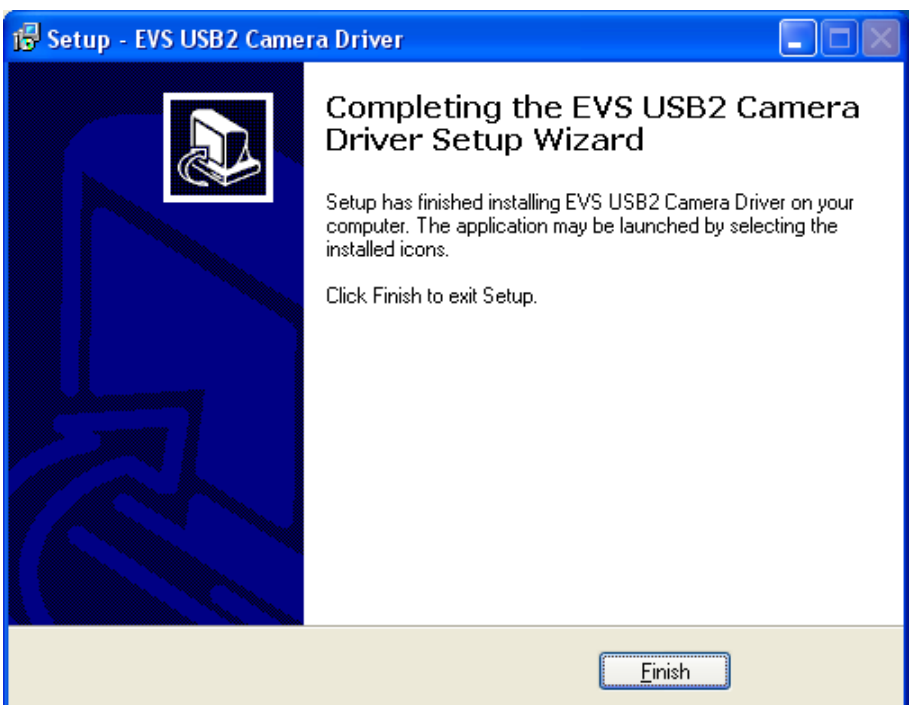

После нажатия кнопки «**Finish**» первый этап установки **ПО** закончится.

**VEC-245** Cтраница 10 из 19 10.2008

ООО ЭВС Салтыковская дорога, 18 Санкт-Петербург, РФ

Для окончания процесса установки драйвера подключите один конец кабеля из комплекта камеры к разъему камеры, а другой конец к разъему USB 2.0 на компьютере.

Бэвс.

**Внимание.** В некоторых старых моделях ноутбуков и на некоторых USB 2.0 PCMCI картах питание по кабелю USB не передается. В этом случае, необходимо организовать питание камеры от внешнего блока питания +5 Вольт через соответствующий переходник.

Через 10 – 30 секунд после подключения камеры на экране компьютера появится сообщение о том, что обнаружено новое устройство (USB 2.0 камера является Plug and Play устройством).

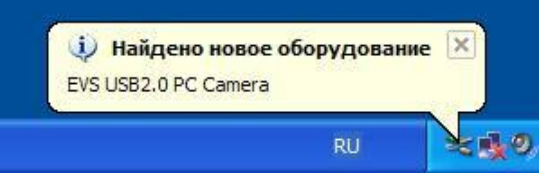

В операционной системе автоматически запустится «Мастер нового оборудования».

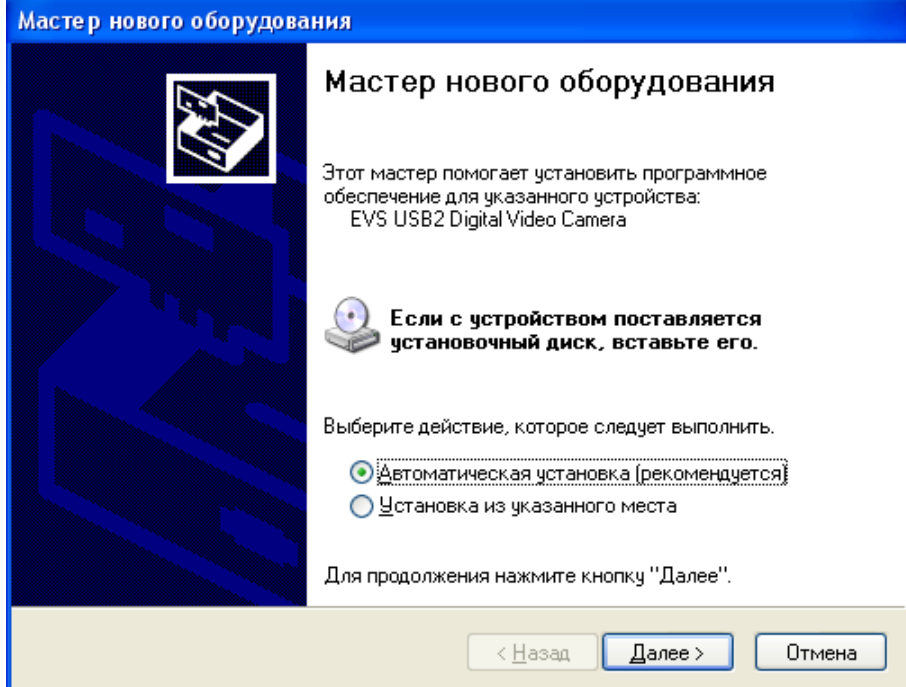

Выберите элемент «**Автоматическая установка**» и нажмите кнопку «**Далее**».

**VEC-245** Cтраница 11 из 19 10.2008

ООО ЭВС Салтыковская дорога, 18 Санкт-Петербург, РФ

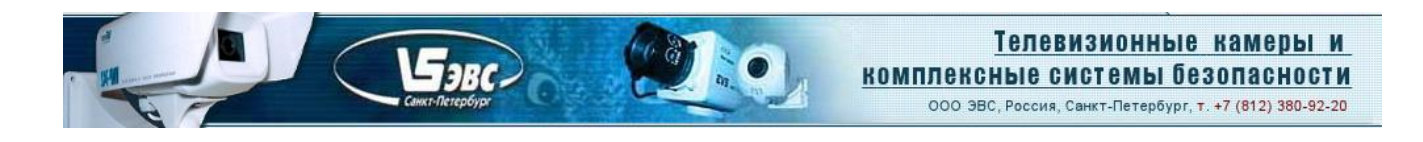

На предупреждение о том, что данное программное обеспечение не тестировалось фирмой Microsoft на совместимость с Windows XP.

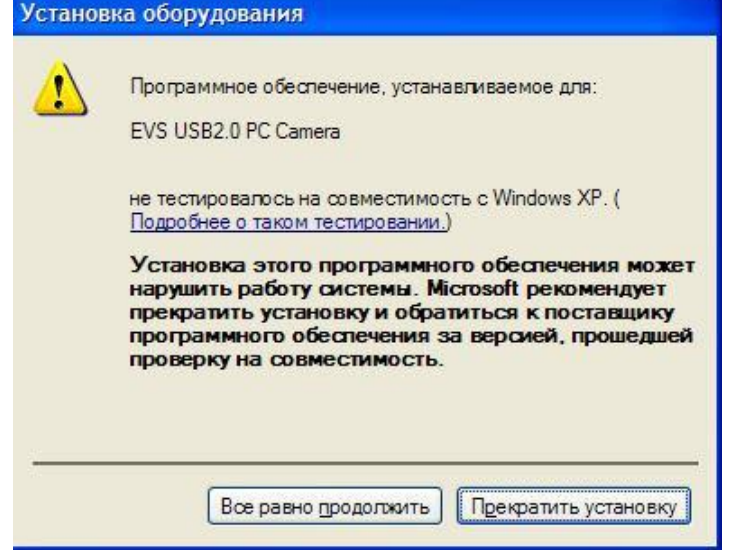

Нажмите кнопку «**Все равно продолжить**».

После этого мастер начнет установку драйвера в систему.

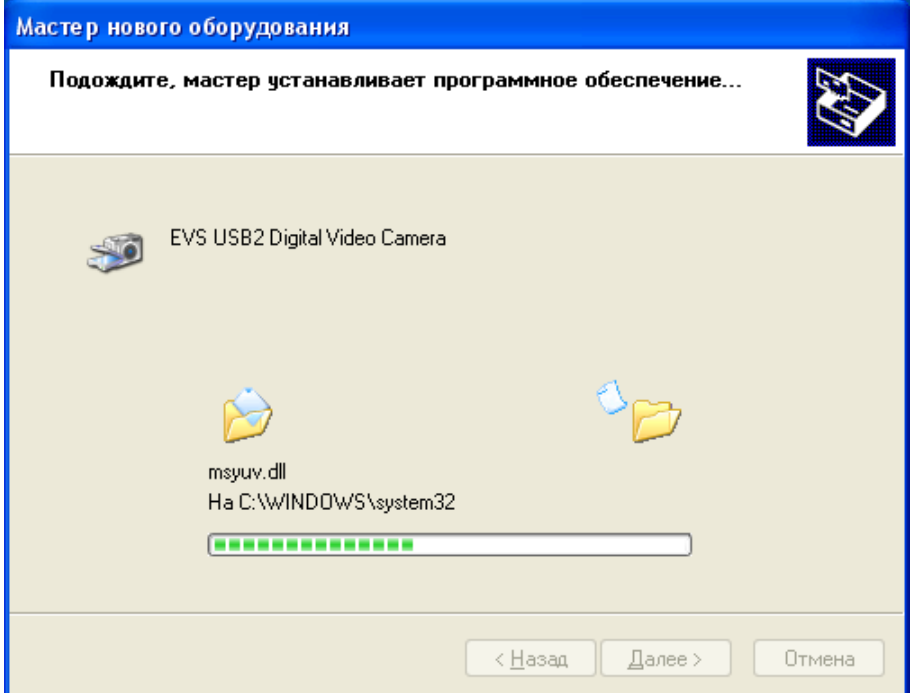

**VEC-245** Cтраница 12 из 19 10.2008

ООО ЭВС Салтыковская дорога, 18 Санкт-Петербург, РФ

Через некоторое время «Мастер установки нового оборудования» закончит свою работу.

Бэвс.

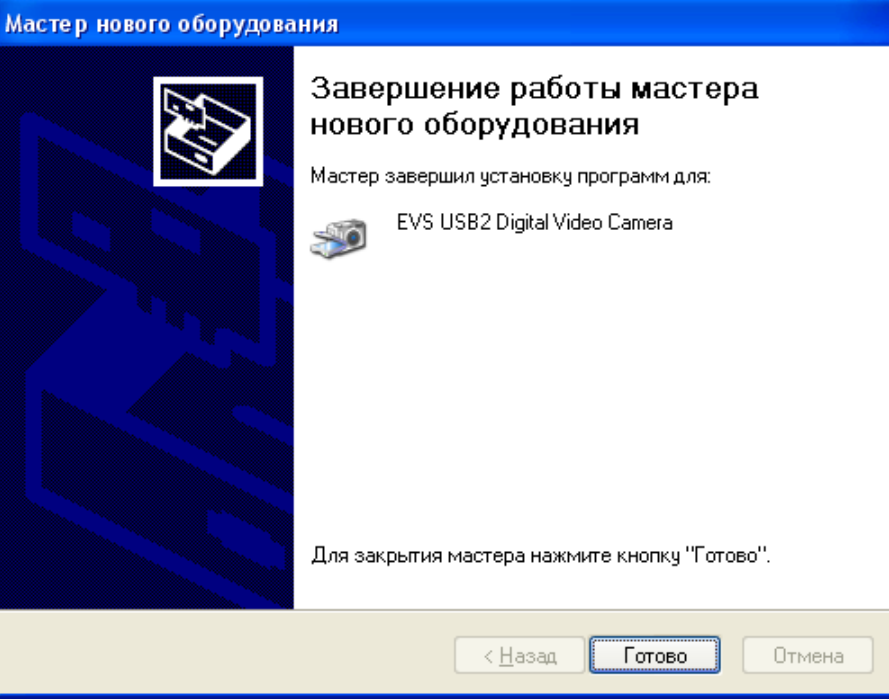

Нажмите кнопку «**Готово**». В области «Трея» рабочего стола (правый нижний угол) появится надпись о том, что USB 2.0 камера установлена и готова к работе.

Для того, чтобы убедится, что драйвер камеры действительно установлен правильно, нужно в **«Панели управления»** выбрать закладку **«Система»**, в ней закладку **«Оборудование»**, а затем нажать кнопку **«Диспетчер устройств»**. В появившемся окне следует выбрать закладку **«Устройства обработки изображений»** и в подменю должна стоять надпись **«EVS USB2.0 Digital Video Camera»**. Если вокруг этой надписи нет никаких вопросительных, или восклицательных знаков, можно быть уверенным, что драйвер устройства установлен правильно.

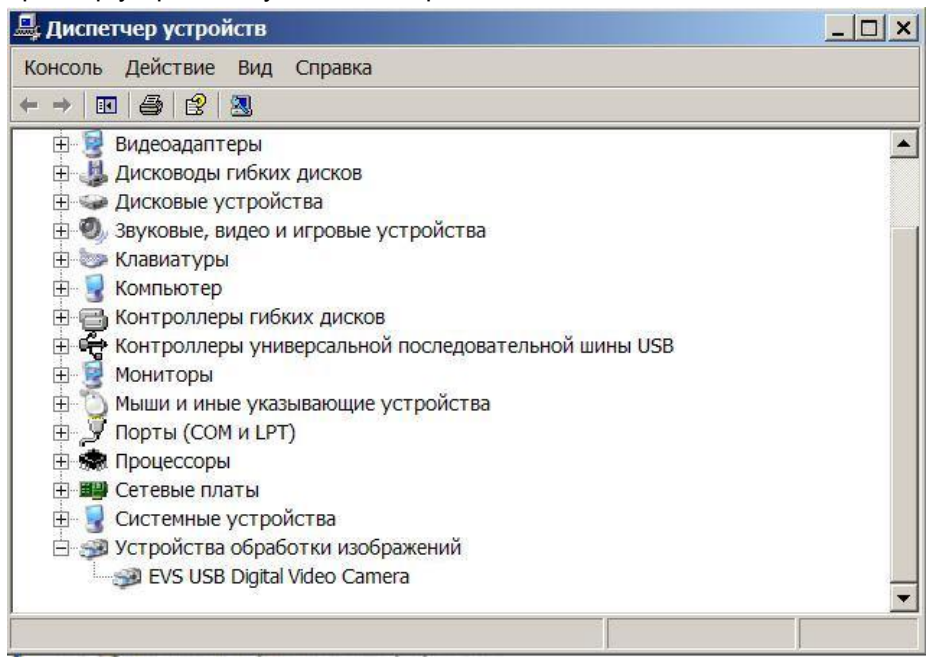

**VEC-245** Cтраница 13 из 19 10.2008

ООО ЭВС Салтыковская дорога, 18 Санкт-Петербург, РФ

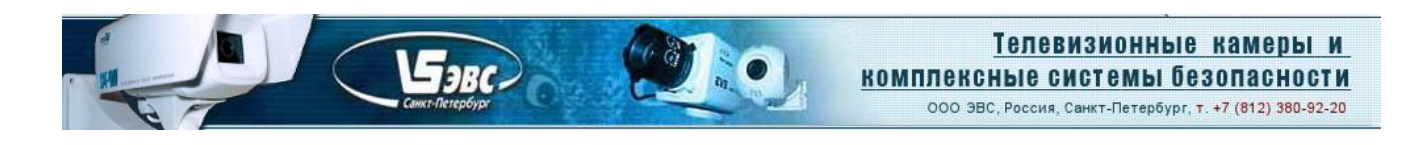

Программа «EVSCap» устанавливается автоматически при инсталляции драйвера, а ее ярлык попадает в заданную папку меню «**Все программы**» системной кнопки «**Пуск**». Для ее запуска, если Вы согласились с предложенными программой установки именами папок, необходимо нажать кнопку «**Пуск**», меню «**Все программы**», «**EVS Camera Tools**» и кнопку «**EVSCap**».

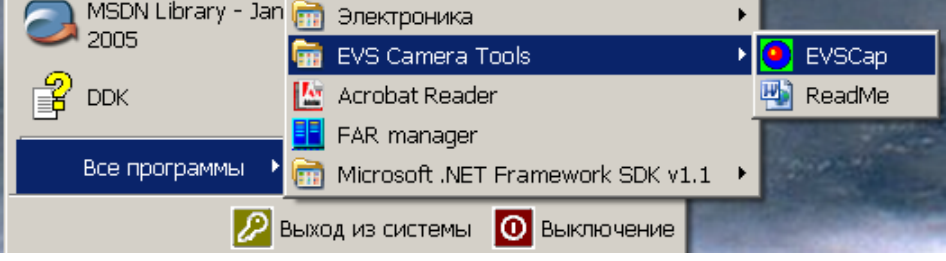

**VEC-245** Cтраница 14 из 19 10.2008

ООО ЭВС Салтыковская дорога, 18 Санкт-Петербург, РФ

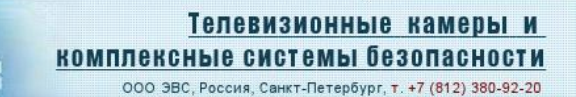

### ПО **EVSCap позволяет:**

 $\mathcal{F}_{\text{3BC}}$ 

В меню «**Setup**» («Настройка») выбрать подменю «**Capture device select**» («Выбор устройства захвата видеосигнала».

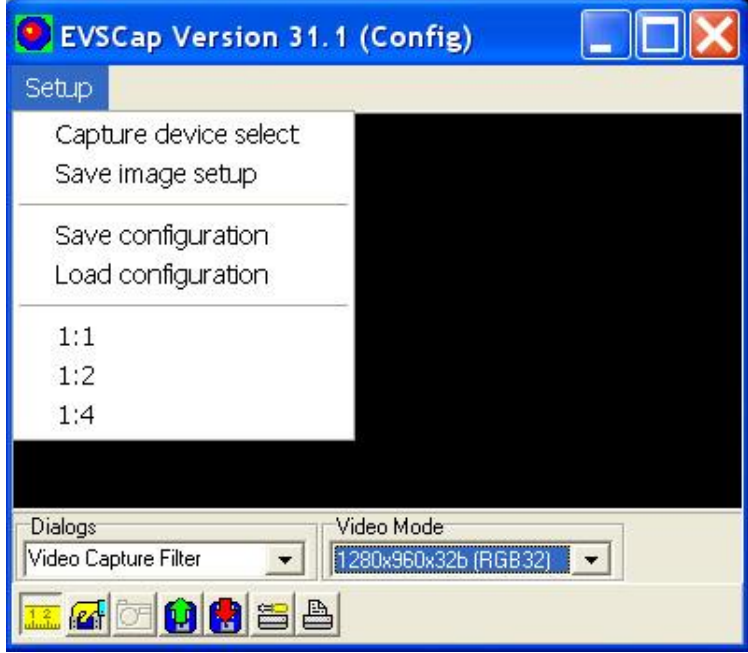

В появившемся окне «**Capture graph configurations**» в окошке «**Capture Sourсes**» выбрать драйвер USB 2.0 камеры «**EVS USB2 Digital Video Camera**».

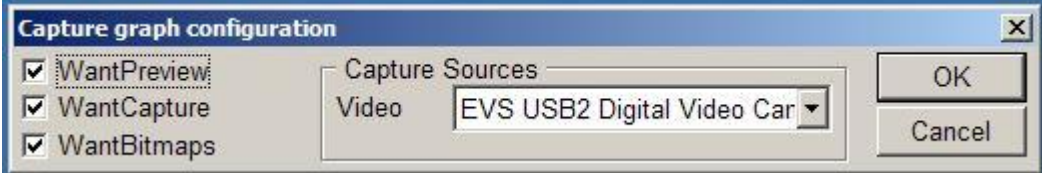

*Примечание.* Если, в компьютере установлено несколько устройств захвата видеоизображения, то в окне будут присутствовать наименования всех устройств.

Для запуска режима предварительного просмотра нужно нажать кнопку с изображением руки в нижней части окна приложения. a ka

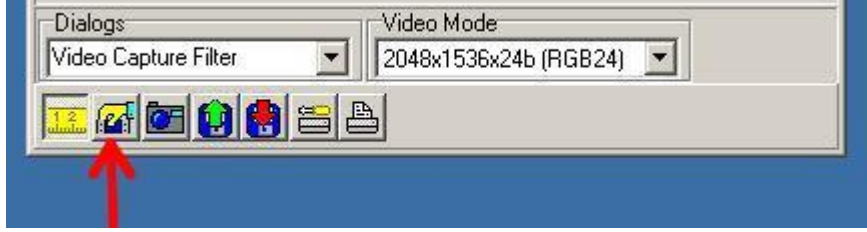

После этого в окне можно будет наблюдать живое изображение в реальном времени.

**VEC-245** Cтраница 15 из 19 10.2008

ООО ЭВС Салтыковская дорога, 18 Санкт-Петербург, РФ

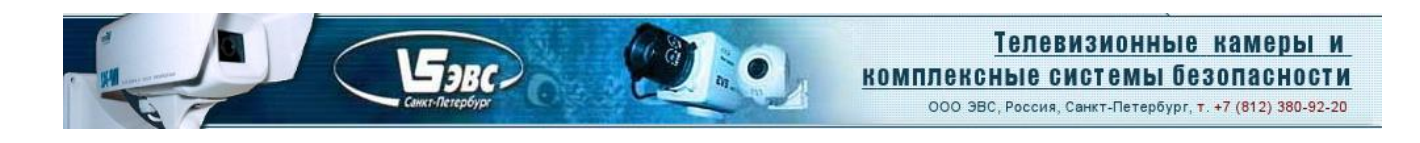

По умолчанию, камера устанавливает формат изображения 800х600 YUV с частотой кадров 30Гц, однако, при необходимости, формат и частоту кадров можно изменить. Для смены формата можно воспользоваться выпадающим списком **«Video Mode»**.

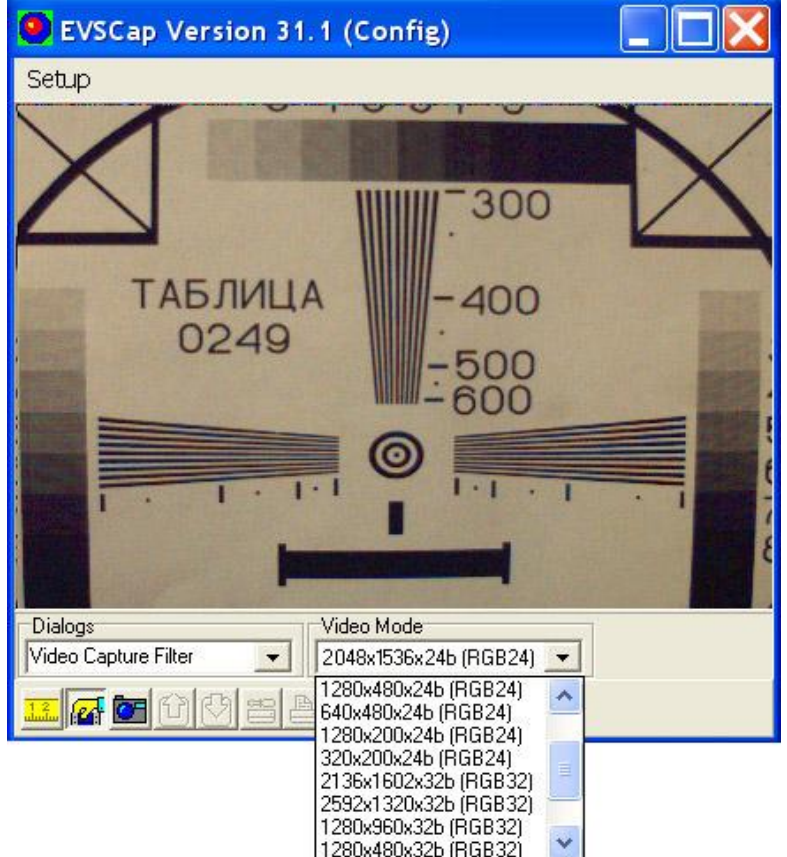

Кроме этого формат изображения и частоту кадров можно изменить при помощи окна «**Video Capture Pin**», которое может быть открыто с помощью выпадающего списка «**Dialogs**».

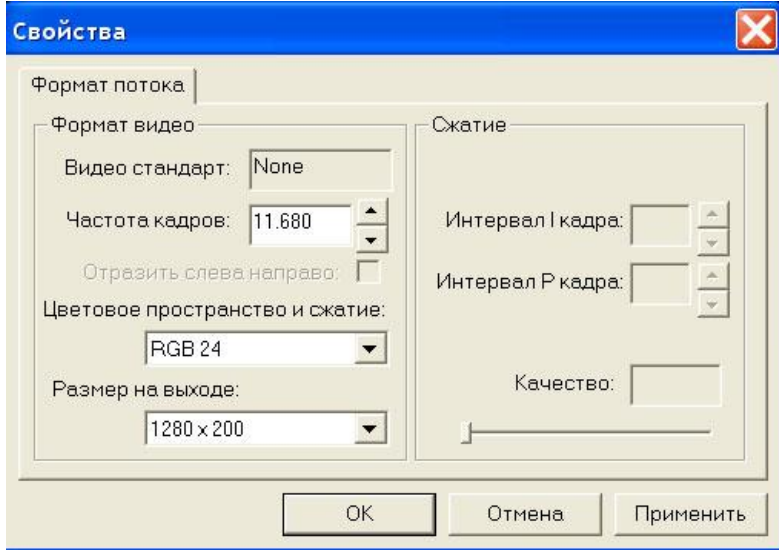

**VEC-245** Cтраница 16 из 19 10.2008

ООО ЭВС Салтыковская дорога, 18 Санкт-Петербург, РФ

Если мощность компьютера недостаточна, то лучше выставлять меньшее значение частоты кадров и разрешение. В противном случае могут наблюдаться пропуски кадров.

Бэвс.

При необходимости подстроить параметры камеры можно с помощью окна «**Video Capture Filter**», которое может быть открыто с помощью выпадающего списка «**Dialogs**».

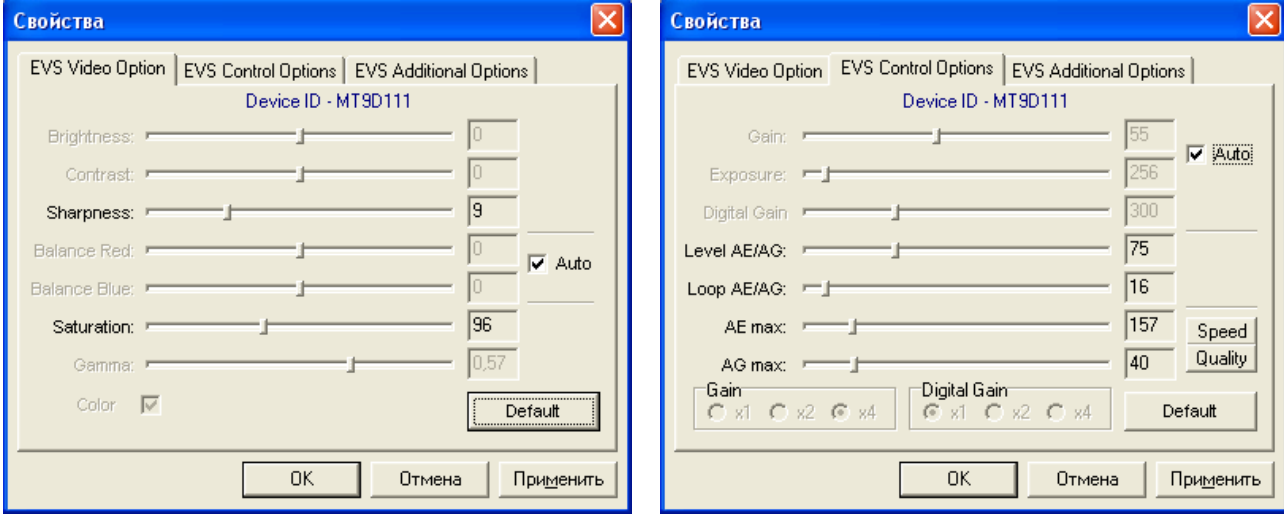

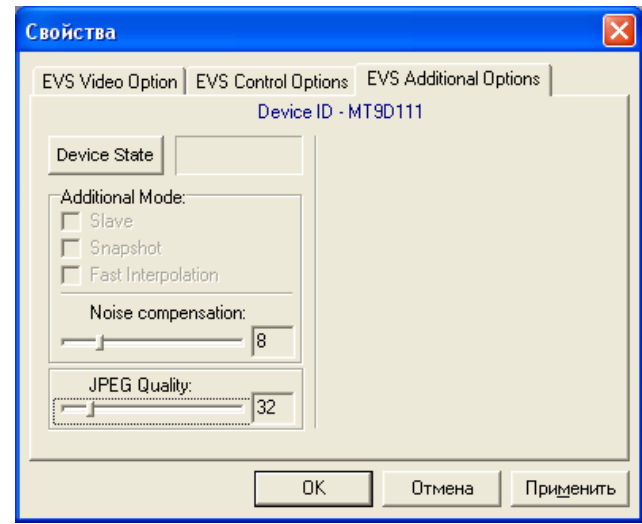

### **Замечание. Управляющие элементы окна «Video Capture Filter», могут иметь другие значения или быть недоступны, в зависимости от версии драйвера.**

По умолчанию, в камере включены все автоматические регулировки (коэффициент усиления, время экспозиции и баланс белого). Для ручной настройки параметров нужно снять галочку «**Auto**» напротив параметров «**Exposure**» и «**Gain**». При этом выключатся все автоматические регулировки.

**VEC-245** Cтраница 17 из 19 10.2008

ООО ЭВС Салтыковская дорога, 18 Санкт-Петербург, РФ

Для достижения максимальной чувствительности камеры, необходимо работать в «квази – черно белом режиме». Для этого, на матрицу КМОП не следует устанавливать ИК отрезающий фильтр (обычно стекло СЗС-23 толщиной 2 – 3 мм). В этом случае, чувствительность камеры возрастает в 4 – 5 раз и спектральный диапазон расширяется до 1,15 мкм. Камеры могут поставляться без установленных отрезающих ИК фильтров по требованию Заказчика. Примечание. При отсутствии отрезающего ИК фильтра искажается правильная передача цвета телевизионной камерой.

Бэвс.

Гамма-коррекция устанавливается в положения: 1, 0,7, 0,57 и 0,45. При измерениях необходимо использовать линейный режим со значением коэффициента гамма, равным 1. При визуальном наблюдении, особенно высококонтрастных изображений (яркие пятна на темном фоне), лучше устанавливать минимальное значение 0,45. Значения 0,7 и 0,57 следует устанавливать при обычных условиях наблюдения.

Пороги срабатывания систем автоматических регулировок изменяются в закладке «**EVS Control Option**» движком **Level AE/AG**. Для повышения чувствительности или устранения возбуждения систем автоматических регулировок следует уменьшить или увеличить уровень петли гистерезиса систем автоматических регулировок при помощи движка **Loop AE/AG.**

Максимальный уровень АРВН можно изменить движком **AE max,** а усиления **AG max**, при наблюдении динамичных сцен для уменьшения «смаза» изображения **AE max** следует уменьшать, а **AG max** увеличивать, при наблюдении статичных сцен для уменьшения шумов на изображении, наоборот, **AE max** следует увеличивать, а **AG max** уменьшать, для наблюдения слабоосвещенных сцен необходимо увеличивать оба параметра. Кнопки «**Speed**» и «**Quality**» служат для быстрой установки параметров **AE max, AG max** по умолчанию, для наблюдения динамичных сцен «**Speed**», для наблюдения статичных сцен «**Quality**».

На закладке «**EVS Additional Option**» можно изменить степень сжатия в формате JPEG и уровень шумоподавления.

Для записи кадров на жесткий диск компьютера служит значки в виде фотоаппарата и красной стрелочки.

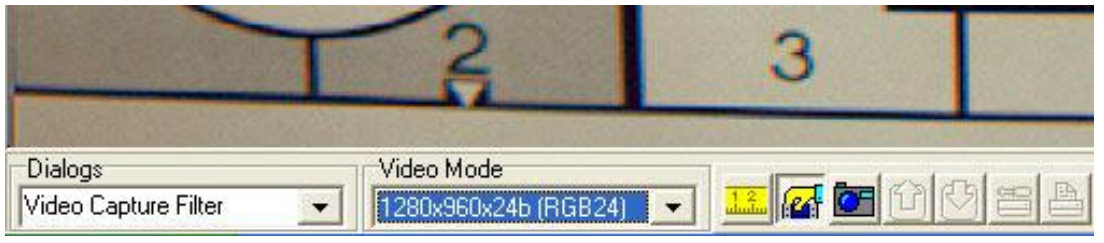

При нажатии кнопки «**фотоаппарат**» происходит захват кадра в память компьютера. При нажатии красной стрелочки открывается стандартное меню для записи файла BMP.

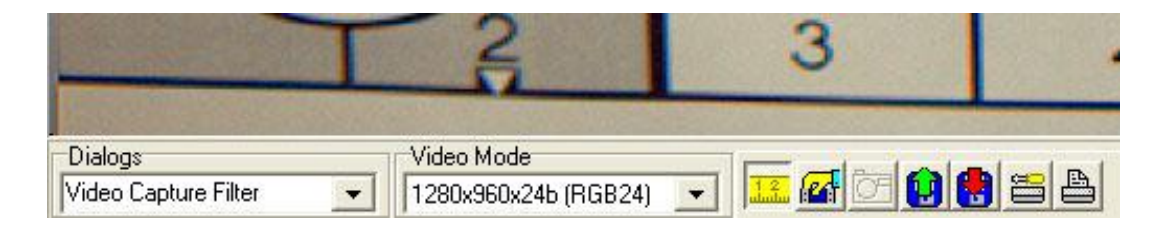

**VEC-245** Cтраница 18 из 19 10.2008

ООО ЭВС Салтыковская дорога, 18 Санкт-Петербург, РФ

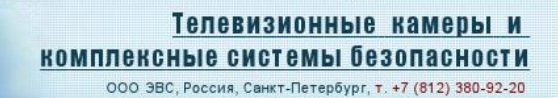

# **Характеристики изделия**

 $F_{3BC}$ 

**Основные**

# **Цветная мегапиксельная телевизионная камера высокого разрешения в корпусе внутреннего исполнения Модель VEC-245**

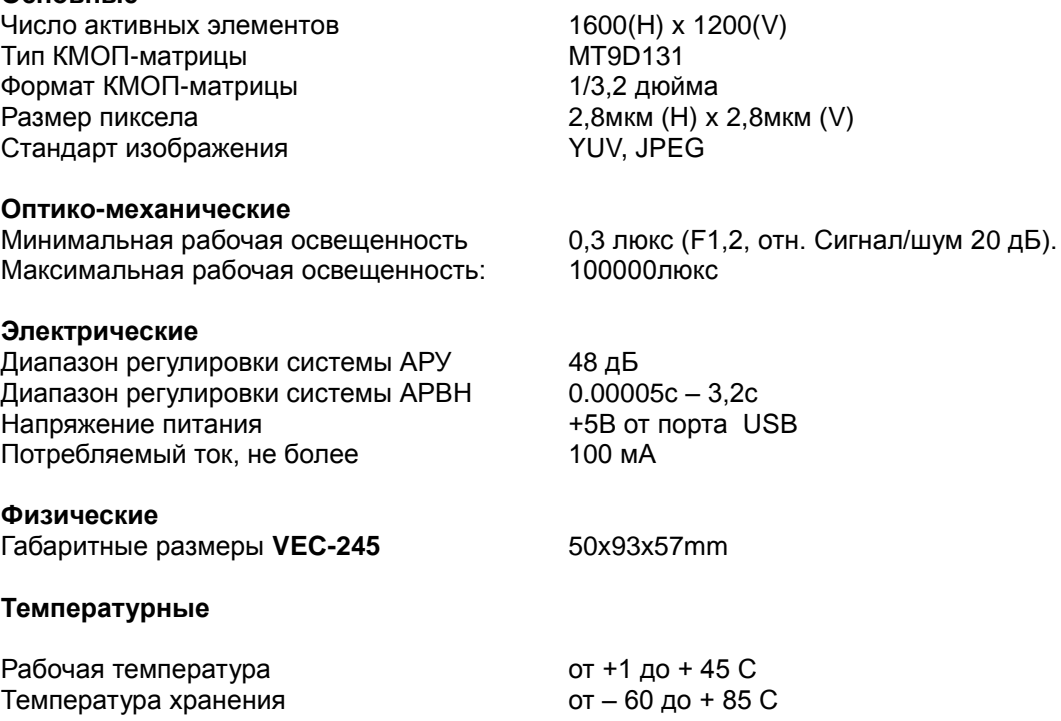

### **Гарантия**

Гарантия на цветную мегапиксельную телевизионную камеру высокого разрешения в корпусе внутреннего исполнения модели **VEC-245** составляет **2 года** с момента приобретения изделия потребителем. ЗАО ЭВС обеспечивает безвозмездный ремонт камер **VEC-245** при соблюдении потребителем правил эксплуатации.

### **Области применения**

Модели **VEC-245** предназначены для видео приложений, где требуется сочетание малых габаритов, очень высокой разрешающей способности, широкого диапазона рабочих освещенностей. Эти модели также служат основой для создания специализированных камер с оговорёнными с Заказчиком параметрами.

Предприятие изготовитель постоянно модернизирует изделия и оставляет за собой право вносить изменения, улучшающие его технические характеристики.

**VEC-245** Cтраница 19 из 19 10.2008

ООО ЭВС Салтыковская дорога, 18 Санкт-Петербург, РФ